Université Mohamed Boudiaf de M'sila **Resp.Module: Dr. Said GADRI Faculté des mathématiques et de l'informatique Department: Informatique Module: Théorie des Graphes/M1IDO**

# TRAVAUX PRATIQUES – Atelier N° 01

### **Objectifs de l'atelier**

Découvrir quelques outils pour dessiner des graphes

## **Présentation de quelques éditeurs de graphes**

- GraphThing  $(**)$
- NewGraph
- Tulip
- GRIN4.0  $(**)$
- GTeditor
- **•** Graph Magic  $(**)$
- $\blacksquare$  NewGraph  $(**)$
- Dia  $(**)$

## **1. Grin4.0**

- **EXECUTE:** Installation de l'éditeur GRIN4.0
- Ouvrir une nouvelle fenêtre
- Choisir le type du graphe (non orienté)
- Dessiner les deux graphes ci-après :

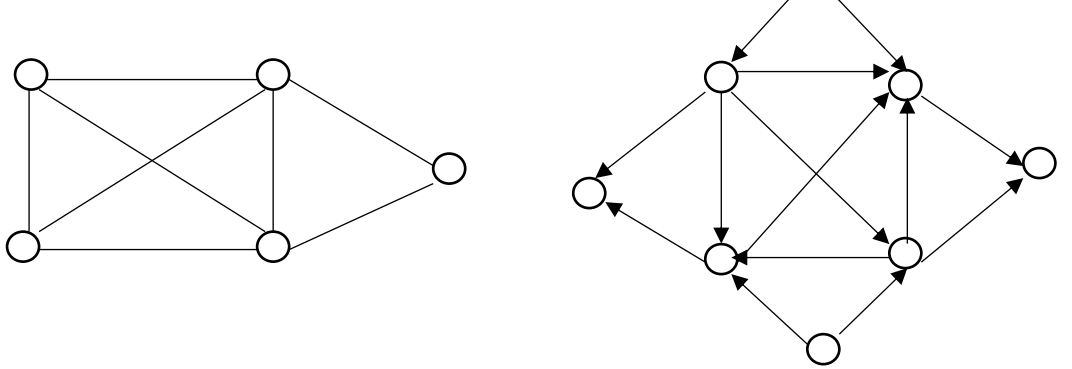

- Utiliser les deux fonctions : Add point, Add edge
- Enregistrer les deux graphes sous les noms : graph1, graph2
- Utiliser les fonctions : delete point, delete edge, delete component, move point, move edge
- Pour améliorer votre graphe.
- Agrandir/Réduire votre graphe en utilisant les fonctions :
- **Example 3** Increase X and Y size, Increase X size, Increase Y size, Decrease X and Y size, Decrease X size, Decrease Y size
- Afficher les matrices de représentation des graphes : Graph1, Graph2
- Trouver le plus court chemin entre deux sommets
- Trouver les plus courts entre tous les sommets
- Trouver les k plus courts chemins entre les sommets
- Trouver la densité du graphe
- Les cliques du graphe
- $\blacksquare$  Un (les) chemin(s) hamiltonien(s)
- $\blacksquare$  Un (les) chemin(s) eulerien(s)
- $\blacksquare$  Un (les) cycle/circuit(s) hamiltonien(s)
- $\blacksquare$  Un (les) cycle/circuit(s) hamiltonien(s)
- Des ponts

#### **2. Dia**

Faites la même chose avec cet éditeur.

Bon Courage